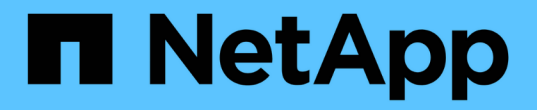

#### 데이터 수집 유틸리티 Snapdrive for Unix

NetApp October 04, 2023

This PDF was generated from https://docs.netapp.com/ko-kr/snapdriveunix/aix/concept\_about\_the\_data\_collection\_utility.html on October 04, 2023. Always check docs.netapp.com for the latest.

# 목차

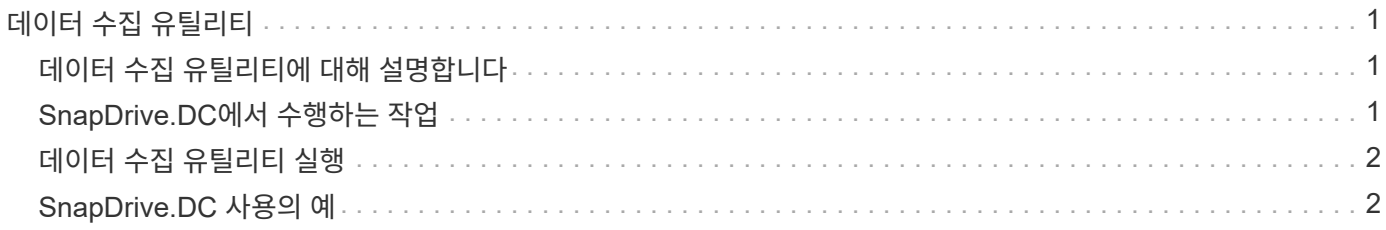

# <span id="page-2-0"></span>데이터 수집 유틸리티

SnapDrive 데이터 수집 유틸리티는 문제를 진단하는 정보를 수집하는 문제 해결 도구입니다.

SnapDrive for UNIX는 SnapDrive for UNIX, SnapDrive 구성 검사기 및 시스템 설정에 대한 진단 정보를 수집하는 데이터 수집 유틸리티(SnapDrive.DC)를 제공합니다.

## <span id="page-2-1"></span>데이터 수집 유틸리티에 대해 설명합니다

UNIX용 SnapDrive는 UNIX용 SnapDrive, SnapDrive 구성 검사기 및 시스템 설정에 대한 진단 정보를 수집하는 데이터 수집 유틸리티('napdrive.dc')를 제공합니다.

이 작업은 NetApp 진단 유틸리티를 실행하고 UNIX용 SnapDrive 로그 파일을 특수 디렉토리에 복사하여 수행합니다. 그런 다음 이 정보가 포함된 압축 파일을 생성하고 분석을 위해 NetApp 기술 지원 팀에 전송할 수 있습니다.

UNIX용 SnapDrive 5.0에서는 '-dump' 및 '-dumpall' 옵션이 구현됩니다. '-dump' 옵션은 SnapDrive 명령의 첫 번째 로그를 수집하고 '-dumpall' 옵션은 SnapDrive 명령의 모든 로그를 수집합니다. dump 또는 -dumpall 옵션을 사용하여 SnapDrive 작업을 수행하면, 'napdrive.dc'가 생성되고 압축된 파일 위치가 나열됩니다. tar 파일은 SnapDrive 명령의 모든 로그 정보를 수집하며, tar 파일의 압축을 풀고 해당 위치에서 파일을 검색할 수 있습니다.

SnapDrive storage show, SnapDrive storage create, SnapDrive storage delete, SnapDrive snap create, SnapDrive snap connect 등 SnapDrive 명령에 대해 dump 또는 dumpall 옵션이 구현되어 있다. SnapDrive snap disconnect, SnapDrive snap restore, SnapDrive clone split estimate, SnapDrive clone split start 등의 작업이 있습니다.

스토리지 시스템의 로그인 정보가 포함된 파일은 복사하지 않습니다. 또한 구성을 변경하지 않습니다.

## <span id="page-2-2"></span>**SnapDrive.DC**에서 수행하는 작업

데이터 수집 유틸리티는 NetApp 진단 유틸리티를 실행하고, UNIX용 SnapDrive 로그 파일을 복사하고, 분석에 사용되는 압축 파일을 만듭니다.

'napdrive.dc' 유틸리티는 다음 작업을 수행합니다.

• Host info와 filer info 유틸리티를 실행하여 호스트에 연결된 호스트 및 스토리지 시스템에 대한 정보를 수집하고 이 정보를 압축된 파일에 저장합니다. host info 유틸리티와 filer info 유틸리티는 UNIX용 SnapDrive 설치 패키지와 함께 제공됩니다.

예를 들어, onAIX는 '*aix\_info*' 유틸리티입니다.

- /tmp/NetApp/NTAP\_SnapDrive\_name 디렉토리를 생성합니다. 이 도구는 다음 파일의 복사본을 디렉터리에 배치합니다.
	- UNIX용 SnapDrive 버전. SnapDrive version 명령을 실행하여 알 수 있습니다
	- 'napdrive.conf' 파일입니다
	- 감사 로그 파일

 $\binom{1}{1}$ 

◦ 추적 로그 파일

◦ 복구 로그 파일

- $\degree$  host info 유틸리티에서 생성된 파일입니다
- 디렉토리 내용의 압축된 파일을 생성하고 이 파일을 NetApp 기술 지원 팀에 전송한다는 메시지를 표시합니다.
- 관련 정보 \*

["AIX Host Utilities 6.0](https://library.netapp.com/ecm/ecm_download_file/ECMP1119223) [설치](https://library.netapp.com/ecm/ecm_download_file/ECMP1119223) [및](https://library.netapp.com/ecm/ecm_download_file/ECMP1119223) [설정](https://library.netapp.com/ecm/ecm_download_file/ECMP1119223) [가이드](https://library.netapp.com/ecm/ecm_download_file/ECMP1119223)["](https://library.netapp.com/ecm/ecm_download_file/ECMP1119223)

### <span id="page-3-0"></span>데이터 수집 유틸리티 실행

데이터 수집 유틸리티를 실행하려면 몇 가지 단계를 완료해야 합니다.

루트 사용자로 로그인했는지 확인합니다.

단계

1. UNIX용 SnapDrive 진단 디렉터리로 변경합니다. 경로는 'install\_directory/diag'입니다

install\_directory는 호스트 운영 체제의 UNIX용 SnapDrive 설치 디렉토리입니다. 이 디렉토리는 호스트 운영 체제에 따라 다를 수 있습니다.

2. 명령 프롬프트에서 다음 명령을 입력합니다.

``SnapDrive.DC[-d 디렉토리][-n file\_name][-f] \*'

'-d directory'는 이 유틸리티가 만드는 압축 파일의 위치를 지정합니다. 기본 위치는 '/tmp/netapp'입니다.

'-n file\_name'은 디렉터리 및 압축된 출력 파일의 이름에 포함할 문자열을 지정합니다. 이 인수에 값을 입력하면 'napdrive.dc' 유틸리티는 ntap\_SnapDrive\_name 이라는 디렉토리와 ntap\_SnapDrive\_name.tar.Z라는 파일 이름을 생성합니다. 기본 경로 이름은 '/tmp/NetApp/NTAP\_SnapDrive\_info.tar.Z'입니다

3. 분석을 위해 NetApp 기술 지원 팀에 didecory/ntap\_SnapDrive\_name.tar.Z 파일을 보냅니다.

#### <span id="page-3-1"></span>**SnapDrive.DC** 사용의 예

다음은 데이터 수집 명령의 예입니다.

이 예제에서는 명령줄 옵션을 사용하여 결과 파일의 디렉토리와 이름을 지정합니다.

```
# snapdrive.dc -d . -n mysystem
...
     Compressed file is ./ntap snapdrive mysystem.tar.Z.
       Please send this file to technical support for analysis.
```
Copyright © 2023 NetApp, Inc. All Rights Reserved. 미국에서 인쇄됨 본 문서의 어떠한 부분도 저작권 소유자의 사전 서면 승인 없이는 어떠한 형식이나 수단(복사, 녹음, 녹화 또는 전자 검색 시스템에 저장하는 것을 비롯한 그래픽, 전자적 또는 기계적 방법)으로도 복제될 수 없습니다.

NetApp이 저작권을 가진 자료에 있는 소프트웨어에는 아래의 라이센스와 고지사항이 적용됩니다.

본 소프트웨어는 NetApp에 의해 '있는 그대로' 제공되며 상품성 및 특정 목적에의 적합성에 대한 명시적 또는 묵시적 보증을 포함하여(이에 제한되지 않음) 어떠한 보증도 하지 않습니다. NetApp은 대체품 또는 대체 서비스의 조달, 사용 불능, 데이터 손실, 이익 손실, 영업 중단을 포함하여(이에 국한되지 않음), 이 소프트웨어의 사용으로 인해 발생하는 모든 직접 및 간접 손해, 우발적 손해, 특별 손해, 징벌적 손해, 결과적 손해의 발생에 대하여 그 발생 이유, 책임론, 계약 여부, 엄격한 책임, 불법 행위(과실 또는 그렇지 않은 경우)와 관계없이 어떠한 책임도 지지 않으며, 이와 같은 손실의 발생 가능성이 통지되었다 하더라도 마찬가지입니다.

NetApp은 본 문서에 설명된 제품을 언제든지 예고 없이 변경할 권리를 보유합니다. NetApp은 NetApp의 명시적인 서면 동의를 받은 경우를 제외하고 본 문서에 설명된 제품을 사용하여 발생하는 어떠한 문제에도 책임을 지지 않습니다. 본 제품의 사용 또는 구매의 경우 NetApp에서는 어떠한 특허권, 상표권 또는 기타 지적 재산권이 적용되는 라이센스도 제공하지 않습니다.

본 설명서에 설명된 제품은 하나 이상의 미국 특허, 해외 특허 또는 출원 중인 특허로 보호됩니다.

제한적 권리 표시: 정부에 의한 사용, 복제 또는 공개에는 DFARS 252.227-7013(2014년 2월) 및 FAR 52.227- 19(2007년 12월)의 기술 데이터-비상업적 품목에 대한 권리(Rights in Technical Data -Noncommercial Items) 조항의 하위 조항 (b)(3)에 설명된 제한사항이 적용됩니다.

여기에 포함된 데이터는 상업용 제품 및/또는 상업용 서비스(FAR 2.101에 정의)에 해당하며 NetApp, Inc.의 독점 자산입니다. 본 계약에 따라 제공되는 모든 NetApp 기술 데이터 및 컴퓨터 소프트웨어는 본질적으로 상업용이며 개인 비용만으로 개발되었습니다. 미국 정부는 데이터가 제공된 미국 계약과 관련하여 해당 계약을 지원하는 데에만 데이터에 대한 전 세계적으로 비독점적이고 양도할 수 없으며 재사용이 불가능하며 취소 불가능한 라이센스를 제한적으로 가집니다. 여기에 제공된 경우를 제외하고 NetApp, Inc.의 사전 서면 승인 없이는 이 데이터를 사용, 공개, 재생산, 수정, 수행 또는 표시할 수 없습니다. 미국 국방부에 대한 정부 라이센스는 DFARS 조항 252.227-7015(b)(2014년 2월)에 명시된 권한으로 제한됩니다.

#### 상표 정보

NETAPP, NETAPP 로고 및 <http://www.netapp.com/TM>에 나열된 마크는 NetApp, Inc.의 상표입니다. 기타 회사 및 제품 이름은 해당 소유자의 상표일 수 있습니다.